# cordic user manual

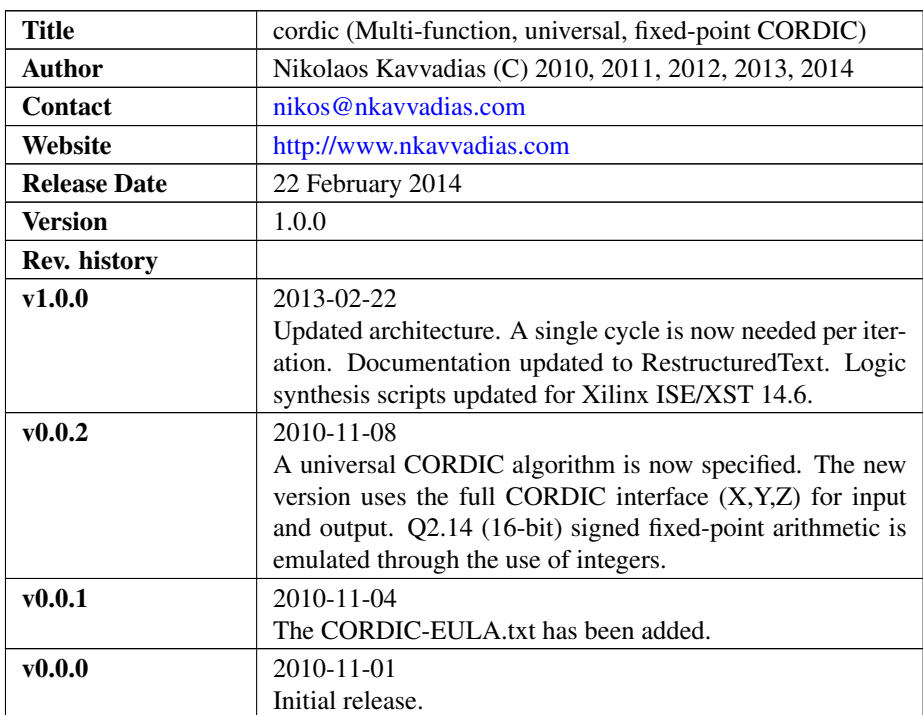

# 1. Introduction

cordic is a collection of files comprising an implementation of a universal CORDIC algorithm (rotation/vectoring direction, circular/linear/hyperbolic mode) high-level synthesis benchmark by Nikolaos Kavvadias. All design files except cordic.c, cordic.nac, and cordic\_test\_data.txt have been automatically generated. The original cordic.vhd has been optimized via (manual) operation chaining. operpack.vhd, std\_logic\_textio.vhd are simulation/synthesis library files, copyrighted by their respective authors.

IMPORTANT: Please go through the license agreement (CORDIC-EULA.txt) to ensure proper use of the CORDIC IP CORE.

# 2. File listing

The CORDIC IP core distribution includes the following files:

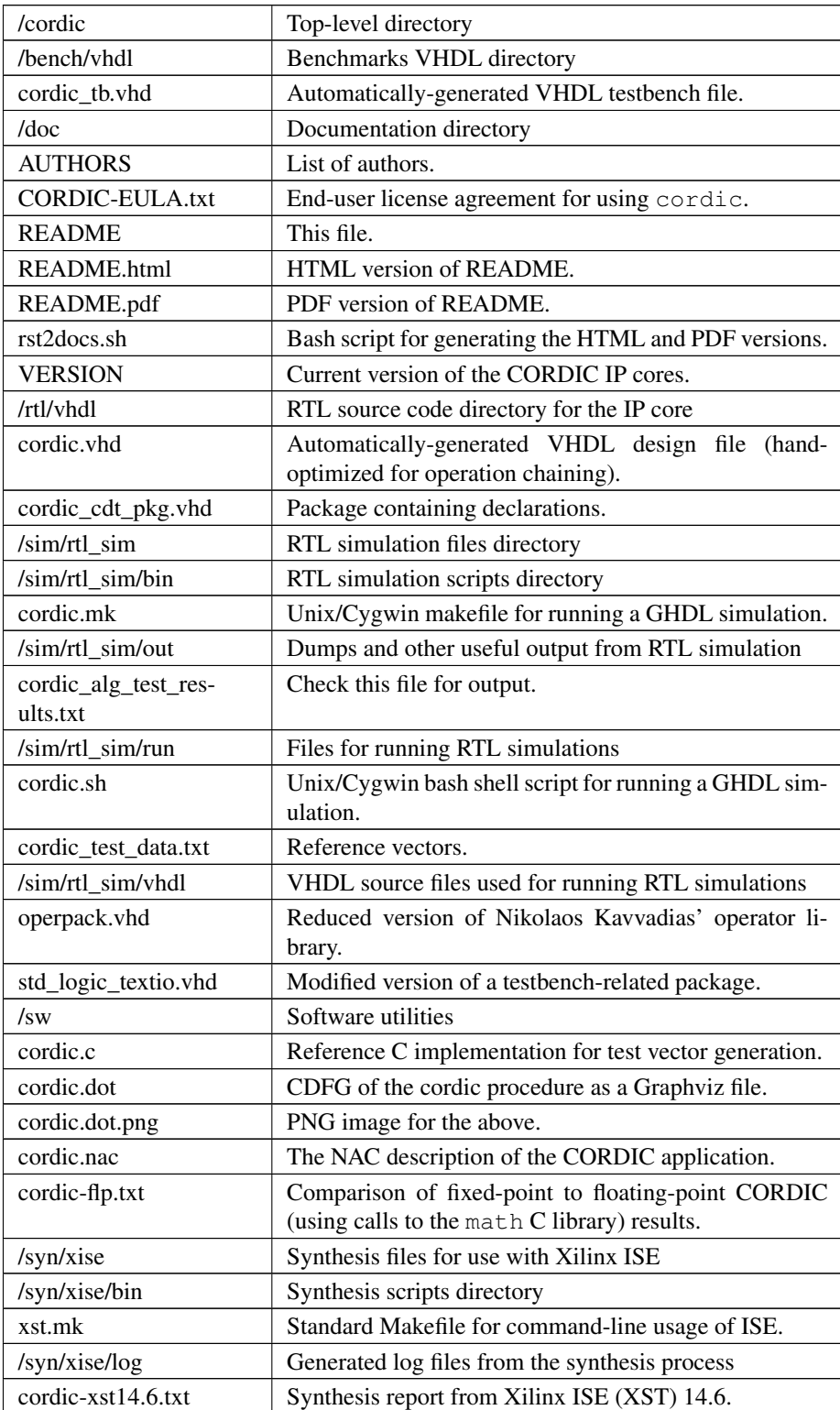

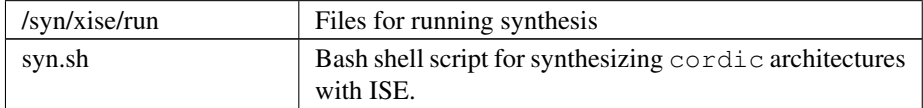

### 3. Usage

1. Run the shell script from a Unix/Linux/Cygwin command line.

```
$ ./cordic.sh
```
After this process, the cordic\_alg\_test\_results.txt file is generated containing simulation results. The GHDL simulation will also generate a VCD (waveform) file that can be opened with GTKwave:

```
$gtkwave cordic_fsmd.vcd
```
2. Create, build and run a Modelsim project with the following files (in this order):

```
operpack.vhd
std_logic_textio.vhd
cordic_cdt_pkg.vhd
ram.vhd
cordic.vhd
cordic_tb.vhd
```
## 4. Synthesis

The CORDIC IP cores distribution includes scripts for logic synthesis automation supporting Xilinx ISE. The corresponding synthesis script can be edited in order to specify the following for adapting to the user's setup:

- ∙ XDIR: the path to the /bin subdirectory of the Xilinx ISE/XST installation where the xst.exe executable is placed
- ∙ arch: specific FPGA architecture (device family) to be used for synthesis
- ∙ part: specific FPGA part (device) to be used for synthesis

#### 4.1. Running the synthesis script

For running the Xilinx ISE synthesis tool, change directory to the  $/syn/xise/run$ subdirectory from the top-level directory of CORDIC:

```
$ ./syn/xise/run
```
and execute the corresponding script (for synthesizing hwlu):

\$ ./syn.sh

The synthesis procedure invokes several Xilinx ISE command-line tools for logic synthesis as described in the corresponding Makefile, found in the the  $/\text{syn}/\text{xise}/\text{bin}$ subdirectory.

Typically, this process includes the following:

- ∙ Generation of the \*.xst synthesis script file.
- ∙ Generation of the \*.ngc gate-level netlist file in NGC format.
- ∙ Building the corresponding \*.ngd file.
- ∙ Performing mapping using map which generates the corresponding \*.ncd file.
- ∙ Place-and-routing using par which updates the corresponding \*.ncd file.
- ∙ Tracing critical paths using trce for reoptimizing the \*.ncd file.
- ∙ Bitstream generation (\*.bit) using bitgen, however with unused pins.

Finally, the cordic.bit bitstream file is produced.

#### 5. Prerequisities

- ∙ Standard UNIX-based tools (tested with gcc-4.6.2 on MinGW/x86) [optional if you use Modelsim].
	- make
	- bash (shell)

For this reason, MinGW [\(http://www.mingw.org\)](http://www.mingw.org) or Cygwin [\(http://sources.redha](http://sources.redhat.com/cygwin)t. [com/cygwin\)](http://sources.redhat.com/cygwin) are suggested, since POSIX emulation environments of sufficient completeness.

- ∙ GHDL simulator [\(http://ghdl.free.fr\)](http://ghdl.free.fr) [optional if you use Modelsim]. Provides the ghdl executable (has several Windows versions, with 0.29.1 and 0.31 being the latest). It also installs GTKwave on Windows. Note that the latest version (0.31) from <http://sourceforge.net/project/ghdl-updates/> does not include GTKwave.
- ∙ Xilinx ISE (free ISE webpack is available from the Xilinx website): [http://www.](http://www.xilinx.com) [xilinx.com\)](http://www.xilinx.com) The 14.6 version on Windows 7/64-bit is known to work.